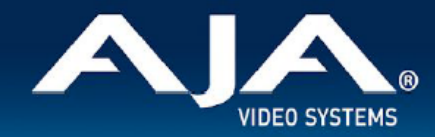

# AJA OG-12G-AM - リリースノート v1.1

Firmware for OG-12G-AM

# 全般

AJA OG-12G-AM openGear カード向け向けファームウェア v1.1 では、いくつかの改善が含まれていま す。

最新版のファームウェアにアップデートすることを強くお勧めします。

機能および設定のガイドラインについては、インストレーション & オペレーションガイド(ユーザーマニュア ル) を参照してください。最新版のドキュメントは、www.aja.com の [OG-12G-AM サポートページ](https://www.aja.com/products/og-12g-am#support)でご確認 いただけます。

## v1.1 での機能追加、変更および改善点

#### v1.1

• 不具合修正を含むリリースビルドの更新

### DashBoard 初回設定、制御およびファームウェア更新

注記:DashBoard 対応の AJA openGear カードのファームウェア更新、各種設定およびモニタリングに は、無料の DashBoard ソフトウェアが必要となります。

- 1. OG-12G-AM 用のファームウェアについては、下記 AJA ダウンロードページを参照ください。新しい ファームウェアが掲載されている場合は、ダウンロード後 zip ファイルを解凍してください。 <https://www.aja-jp.com/component/jdownloads/category/119-opengear-cards?Itemid=-1>
- 2. DashBoard コントロールシステム・下部のパネル上にある "Upload" ボタンをクリックすると、ソフト ウェアアップロード画面("Upload Software")が開きます。
- 3. ソフトウェアアップロード画面で、"Browse" (ブラウズ) をクリックします。
- 4. ダウンロードし解凍した zip ファイル内にある .bin 拡張子のファイルを選択し、"Open" をクリックしま す。ソフトウェアアップロード画面では、選択したファイル名が表示されます。
- 5. "Finish" をクリックします。
- 6. ファイルのアップロードが完了すると、ステータス上で "Complete" (完了)と表示されるので、"OK" をクリックします。
- 7. カードに搭載されているソフトウェア/ファームウェアのバージョンは、DashBoard の各カードのタブ画 面で確認できます。

 注記:ソフトウェアのアップロードを開始する前に、DashBoard ではそれまでにインストールされて いるファームウェアを一旦消去する作業を 20秒ほど行います。

### 以前のリリースでの機能追加、変更および改善点

v1.0

- 12G-SDI 16 チャンネル AES/EBU エンベッダー/ディスエンベッダー
- 最大 4K/UltraHD 対応 12G-SDI 入出力
- エンベッドする AES/EBU オーディオは、12G-SDI オーディオ入力またはエンベッド AES/EBU オー ディオ入力から、チャンネルペアに基づいて任意に選択可能
- 選択可能な AES/EBU オーディオレベル
- 入力ビデオ信号を自動的に検出し構成
- 1.5G-SDI 内部信号ジェネレーターにより、ソースの SDI 入力を伴わずにエンベッダーパスが機能
- Ross DashBoard ソフトウェアで監視と制御
- OG-X-FR、OG-3-FR および DFR-8321 openGear フレームと互換性あり
- カード毎に最大 6W
- 5 年間保証